# **Anexo B**

# **Diseño de un aerogenerador a escala con fines didácticos**

**Proyecto FSE\_1\_2018\_1\_152951:**

**Desarrollo de modelos computacionales de bajo costo para el monitoreo y la optimización de la operación de parques eólicos**

**Noviembre, 2022**

#### <span id="page-1-0"></span>Contenido

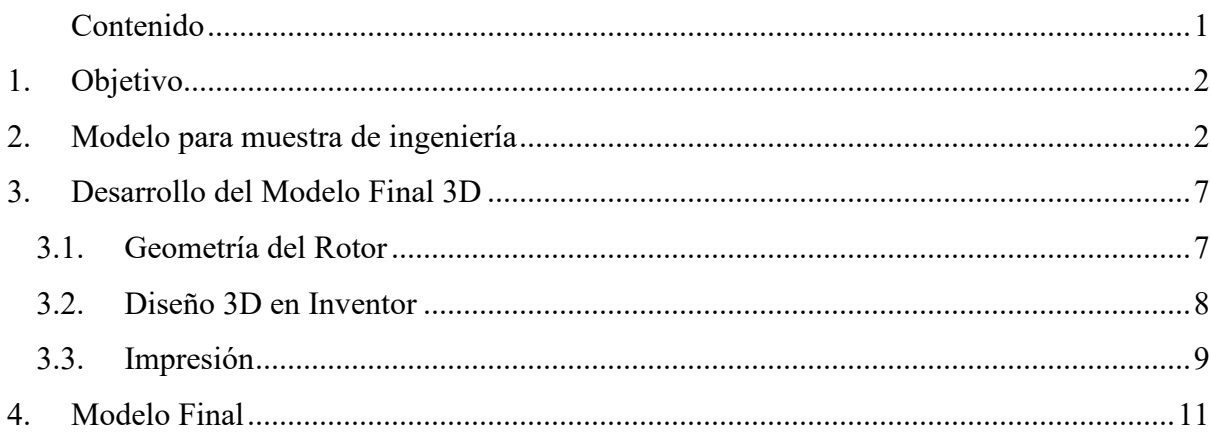

#### <span id="page-2-0"></span>1. Introducción

En este reporte técnico se describe el proceso de diseño y construcción de un aerogenerador a escala con fines didácticos, que pueda ser reproducible mediante impresoras 3D convencionales. El proceso de diseño tuvo dos etapas, en primer lugar, se desarrolló un modelo de prueba para ser exhibido en la feria de ciencia y tecnología que organiza anualmente la Facultad de Ingeniería (UdelaR), denominada Ingeniería deMuestra. Con este modelo se buscó generar un acercamiento del público general a los principios básicos que rigen la conversión de energía cinética del viento en energía eléctrica. El modelo permite además captar la atención del público que, dependiendo del interés particular, aprovecha la instancia para informarse sobre las líneas de investigación asociadas a la energía eólica que se llevan a cabo en la Facultad.

En segundo lugar, luego de la exitosa experiencia en Ingeniería deMuestra, se decidió ajustar el modelo para que pueda ser utilizado por el público más joven, ya sea en el marco de actividades de extensión de la Universidad como en el aula de clase, o incluso en sus casas. El ajuste del modelo buscaba una mayor durabilidad, un menor tamaño ajustado a las capacidades de las impresoras que se utilizan en las escuelas y reducir la velocidad de giro de diseño por motivos de seguridad. Se encuentra en los planes diseñar una guía didáctica para acompañar los planos y archivos necesarios para reproducir el modelo en una impresora 3D convencional.

El desarrollo del modelo a escala se realizó en el marco de las actividades de divulgación y difusión del proyecto del Fondo Sectorial de Energía FSE\_1\_2018\_1\_152951.

# 2. Objetivo

Desarrollar un modelo de aerogenerador a escala, imprimible en impresora 3D, con fines educativos. El modelo debe cumplir con las funciones básicas de una turbina eólica, a saber:

- Aprovechar la energía cinética del viento para transformarla en energía mecánica
- Transformar la energía mecánica en energía eléctrica
- Posibilidad de variar el ángulo de cada una de las palas

Además, se debe tener en cuenta que la finalidad del modelo es didáctica, esto implica que sea de simple armado, robusto y de bajo coste.

# <span id="page-2-1"></span>3. Modelo para muestra de ingeniería

En esta sección se describe brevemente la estrategia de diseño de una primera versión del modelo, que tuvo como finalidad ser presentado en Ingeniería deMuestra.

La impresora seleccionada para construir el aerogenerador en esta instancia consiste en el modelo 3D Creality Ender 3 Max, que cuenta con un tamaño máximo de impresión de 33 cm y utiliza un filamento de 1.75 mm. El tamaño del aerogenerador quedó fijado por el tamaño máximo de la impresión, teniendo en cuenta una tolerancia de 3 cm para evitar que la impresora trabaje en sus límites. Con esto queda fijado el diámetro del rotor en 60 cm.

Para obtener una geometría de pala óptima se desarrolló un algoritmo en Matlab, basado en el método BEM (Blade Element Momentum). Este algoritmo requiere ciertos parámetros de entrada definidos previamente, tales como: la cantidad de palas, el perfil aerodinámico empleado en cada sección de la pala, el punto de operación de diseño, y la cantidad de secciones radiales en las que se realizará el cálculo (M). A partir de estos parámetros el algoritmo determina el largo de cuerda y el ángulo de pala óptimo en cada una de las secciones definidas.

Los parámetros de diseño definidos para esta turbina son los siguientes:

- Número de secciones radiales (M): 10
- Velocidad de viento (V): 4 m/s
- Velocidad de giro (N): 700 RPM
- Perfil aerodinámico: rg14-il

A partir de estos parámetros, se obtiene la distribución del largo de cuerda y ángulo de pala óptimo que se muestra en la Figura 1.

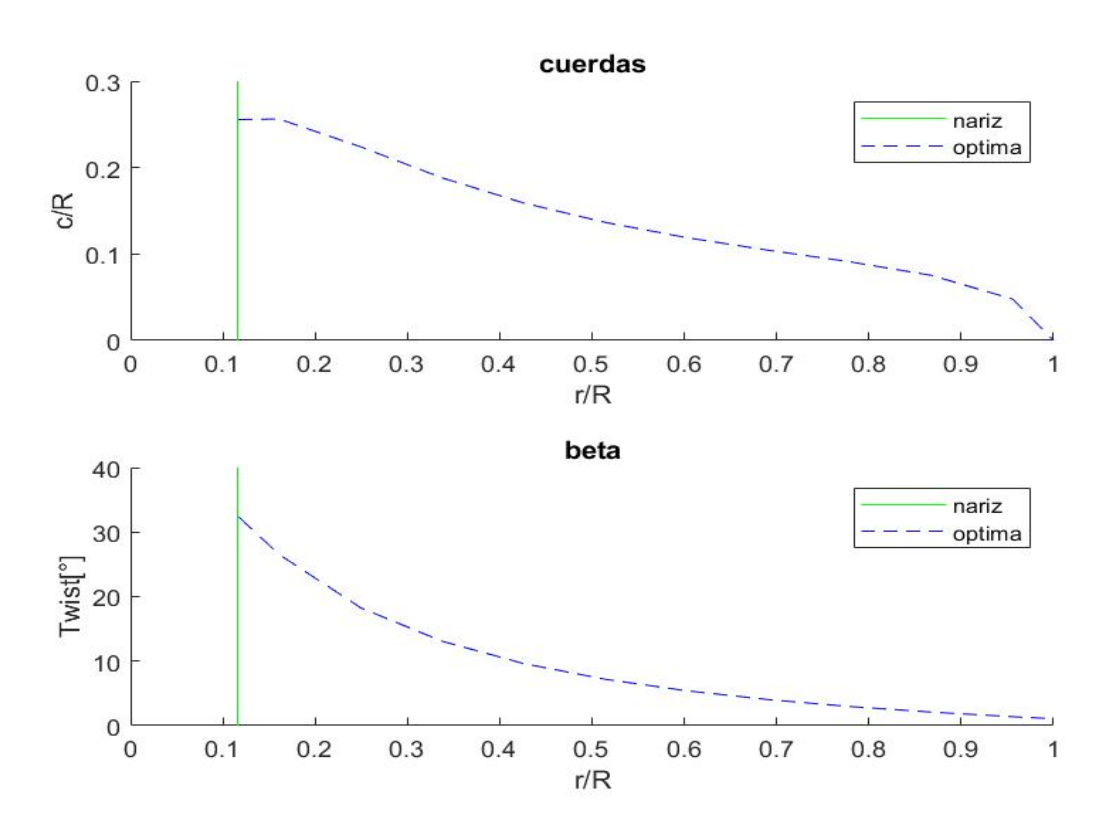

*Figura 1. Geometría óptima de pala modelo de 60 cm.*

Luego de obtenida la geometría de pala, se procede a diseñar la caja de rulemanes, fijando rulemanes 6003 queda determinado el diámetro del eje en 15 mm. Con este diámetro de eje y la caja del motor obtenida se completa el diseño del rotor. Para determinar la altura del buje del aerogenerador, se define una relación de 1:1 con respecto al diámetro. De esta manera, la altura queda definida en 60 cm.

Una vez definida la geometría completa del aerogenerador, se procede a dibujar el modelo en Autodesk Inventor 3D. En la Figura 2 se presenta un plano con las partes del modelo hecho en Inventor. Luego de dibujar el modelo, se procede a exportar la geometría en formato STL de alta resolución para posteriormente importar este archivo en el software Cura UltiMaker. Este software permite configurar los parámetros de impresión y tener una previsualización del modelo en la impresora correspondiente. Una vez realizadas las configuraciones óptimas, se procede a exportar el modelo generado a una memoria extraíble para ingresarlo a la impresora 3D. La Figura 3 muestra algunas imágenes tomadas durante el proceso de impresión.

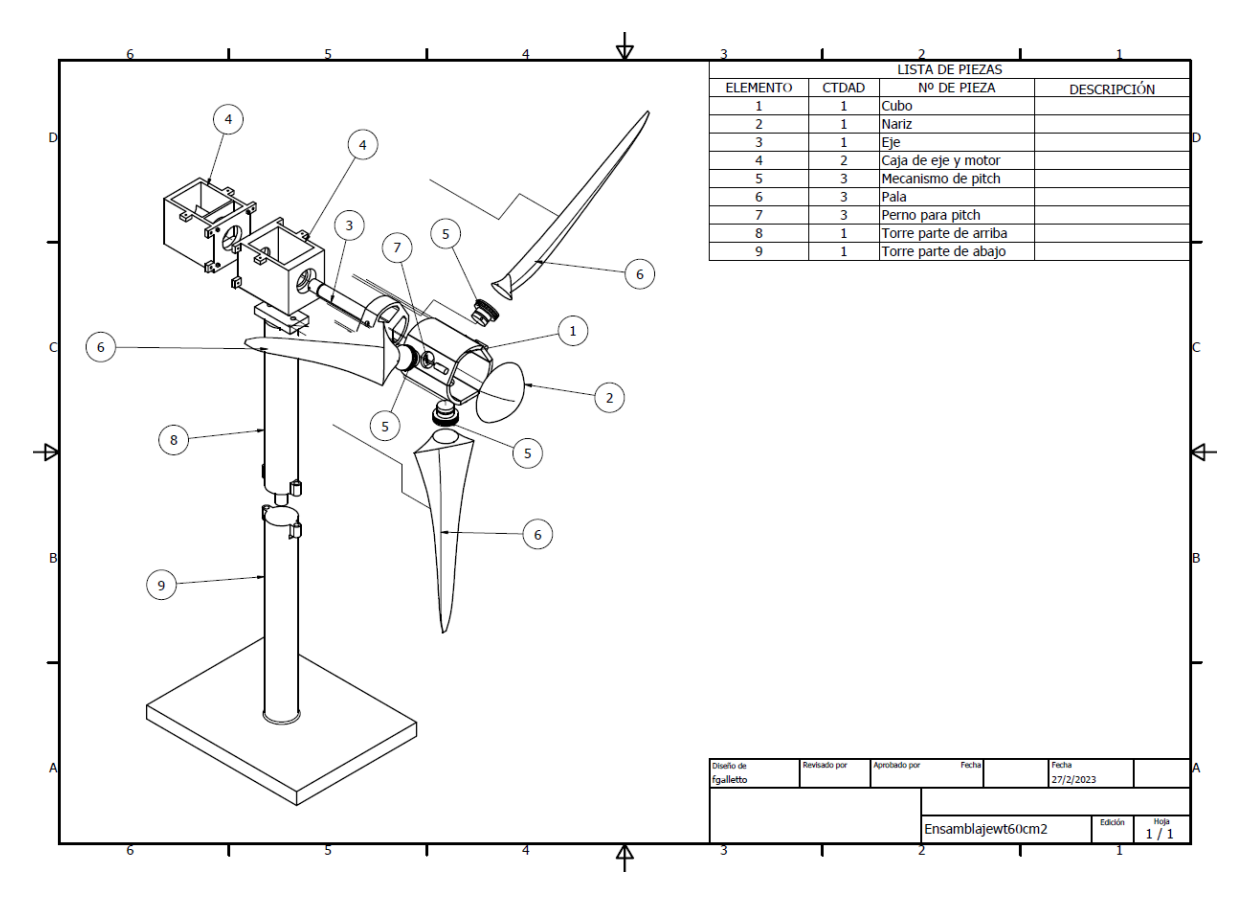

*Figura 2. Modelo completo realizado en Inventor 3D.*

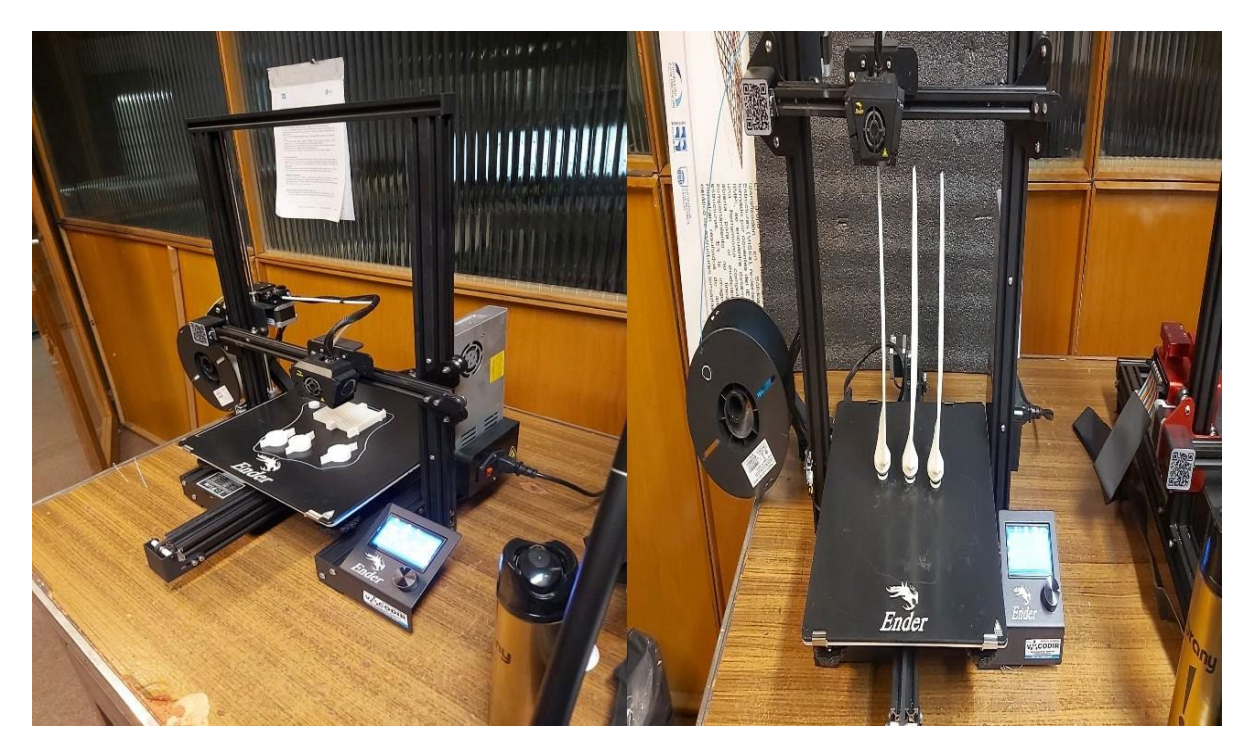

*Figura 3. Proceso de impresión en Ender 3 Max.*

Para generar energía eléctrica a partir del modelo, se utilizó un motor de corriente continua modelo c2162-6006 hp. Debido a la baja velocidad de giro del modelo con respecto a la velocidad nominal del motor, el voltaje de salida es también bajo. Esto se debe al funcionamiento intrínseco de los motores de corriente continua, en los que la velocidad de giro es proporcional al voltaje de salida. Ante esto se utiliza un módulo step up, que permite aumentar el voltaje de salida con una elevada eficiencia con respecto a la corriente de salida, junto con un sistema de engranajes de relación 3 a 2 para aumentar la velocidad de giro del motor.

Luego de imprimir todas las piezas del modelo, se procede a realizar el armado, y posterior testeo en las condiciones de diseño. Con esto se obtienen las siguientes condiciones de operación experimentales:

- Velocidad de giro (N): 800 RPM
- Velocidad de viento (V): 4 m/s
- Potencia de salida (P): 1 Watts
- Voltaje de salida (v): 12 Volts

Las Figuras 4 y 5 muestran el proceso de ensamblado de las piezas impresas, los rulemanes y los elementos de generación eléctrica.

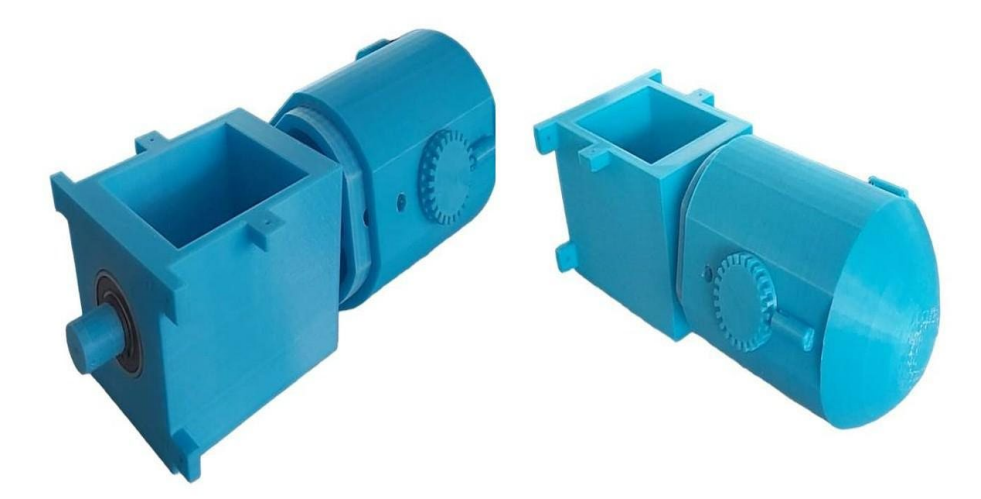

*Figura 4. Ensamblaje cubo, eje y caja de eje del modelo.*

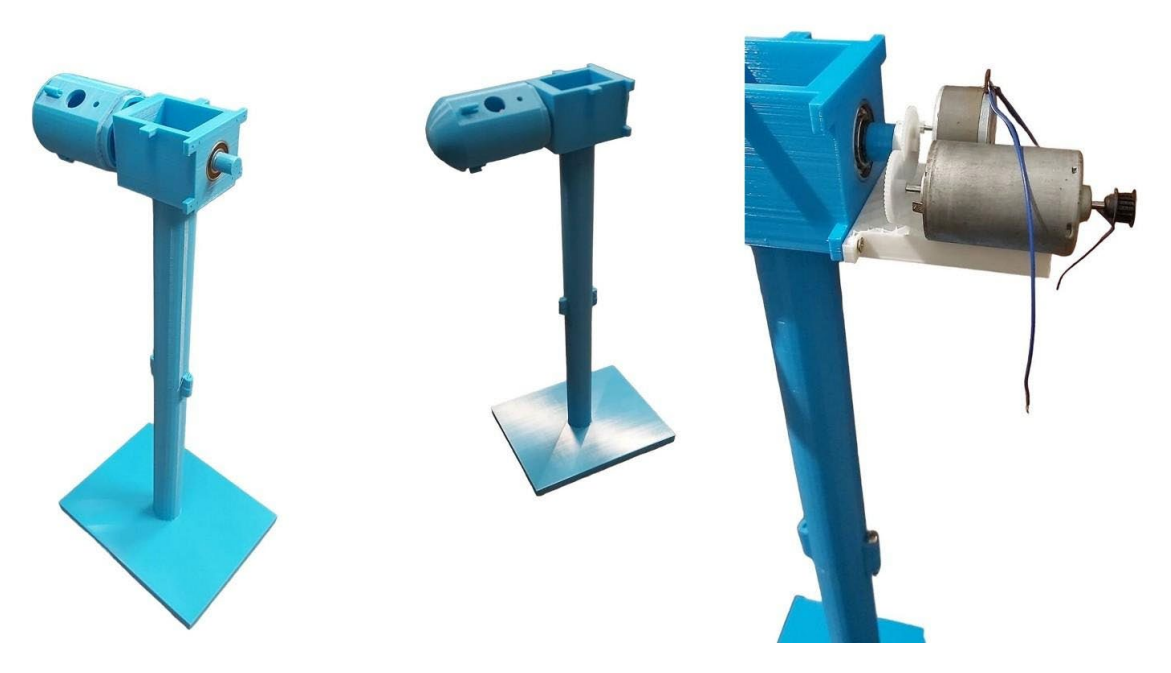

*Figura 5. Ensamblaje de torre y generador.*

Finalmente, el modelo a escala del aerogenerador construido en una impresora 3D fue presentado en la feria Ingeniería deMuestra 2022 (IdM2022), que tuvo lugar en la Facultad de Ingeniería (UdelaR), durante los días 14 y 15 de octubre de 2022. Esta presentación fue realizada por parte del equipo de investigadores vinculado al proyecto FSE, en el marco de las actividades de divulgación y difusión (Figura 6).

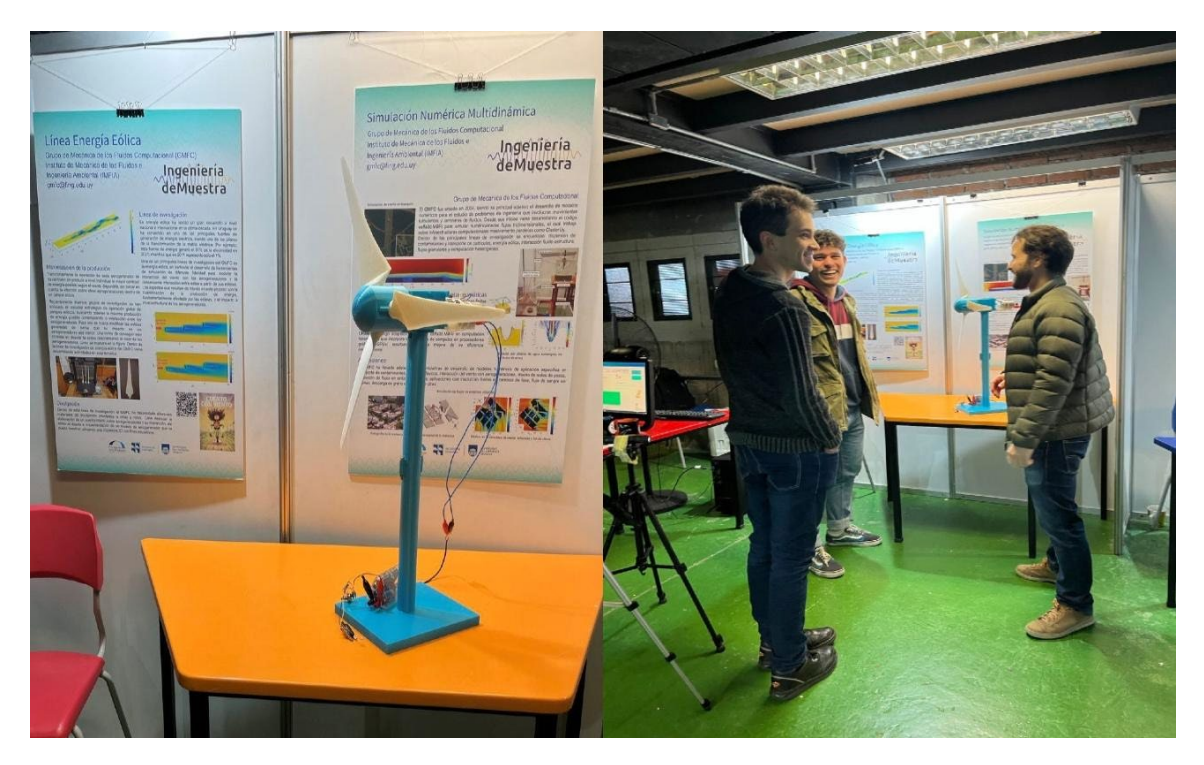

*Figura 6. Modelo de aerogenerador presentado en Ingeniería deMuestra 2022.*

### <span id="page-7-0"></span>4. Desarrollo del Modelo Final 3D

#### <span id="page-7-1"></span>3.1. Geometría del Rotor

Para obtener la geometría se utiliza el script de Matlab explicado en la sección anterior, que permite tener un diseño de pala que extraiga la mayor cantidad de energía al viento con las dimensiones y puntos de operación fijados.

Las dimensiones del aerogenerador quedan determinadas por el tamaño máximo de impresión. Para este caso se definió el modelo de impresora 3D Ultimaker  $2^+$  que cuenta con un límite máximo de impresión de 20 cm. Debido a que las palas del aerogenerador deben imprimirse en una sola pieza, se definió el diámetro del rotor en 40 cm. El número de palas óptimo para este modelo es: Z=3.

Durante las actividades didácticas que involucren la operación del modelo de aerogenerador, para mostrar el proceso de generación de energía eléctrica, se prevé la utilización de un ventilador que impulse un flujo de viento hacia el rotor del modelo. Por este motivo, los parámetros de diseño, incluyendo el punto óptimo, se deben definir de modo de que el modelo pueda operar con un viento impulsado con un ventilador convencional. Para esto se relevó la velocidad de flujo de varios tipos de ventiladores, llegando a una velocidad mínima de 2 m/s la cual se utiliza como velocidad de diseño (punto de diseño en las condiciones más adversas).

El perfil aerodinámico definido para las palas del rotor es el SG6043, ya que sus propiedades aerodinámicas se adecúan muy bien a las condiciones de operación en las que operará el modelo.

Con los parámetros de diseño definidos anteriormente (diámetro, perfil aerodinámico y velocidad de viento), se utiliza el algoritmo desarrollado en Matlab para obtener un modelo que opere a la menor velocidad de giro posible, por motivos de seguridad. La velocidad de giro óptima se determinó en 200 RPM, tomando decisiones de compromiso entre dimensiones de la pala (largo de cuerda) y velocidades de giro bajas. A partir de estos criterios de diseño, se obtiene la distribución del largo de cuerda y ángulo de pala óptimo que se muestra en la Figura 7.

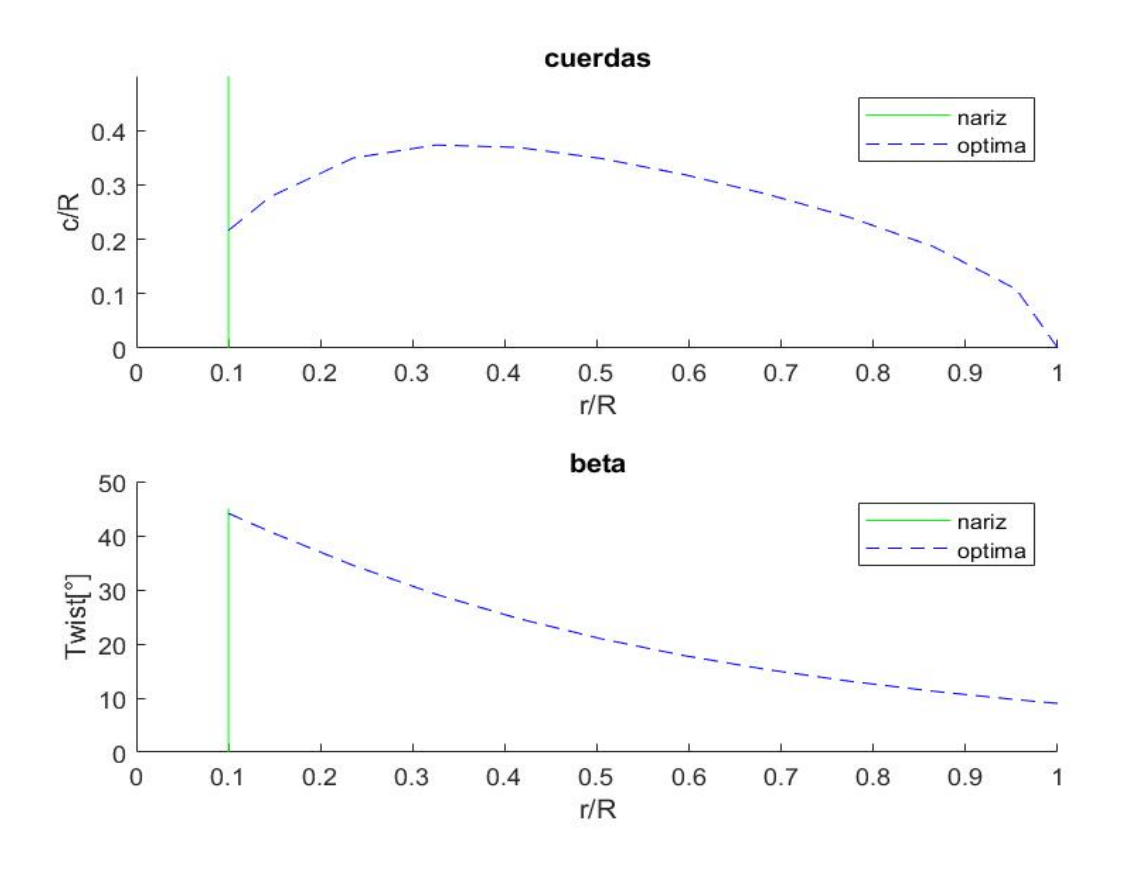

*Figura 7. Geometría óptima de pala.*

#### <span id="page-8-0"></span>3.2. Diseño 3D en CAD

Una vez que se caracteriza completamente el modelo se procede a dibujarlo en el programa Inventor. Para el diseño del rotor con la geometría definida en la sección anterior, se lo divide en diez secciones de diseño interiores y una exterior que es el radio externo. Luego, para crear la pala se importa desde Inventor la geometría correspondiente a cada sección del perfil aerodinámico seleccionado.

Para diseñar la geometría de la nariz del rotor se utiliza la teoría de flujo potencial, con el fin de obtener líneas de flujo acordes al campo de velocidades requerido por la pala cerca de su raíz. En el caso del diseño del eje, es necesario escoger rodamientos con bajos coeficientes de fricción, esto permite un mejor arranque y menores pérdidas de potencia en funcionamiento. Por este motivo, se optó por utilizar rodamientos de skate de 8mm de centro. Una vez definidos los rodamientos, se dibujan la caja de rodamientos y el eje.

El diseño de la caja que sostiene al motor generador que se acopla al eje, requiere definir previamente un motor. Las bajas velocidades de giro que se buscan en el rotor por motivos de seguridad hacen incompatibles el uso de motores de corriente continua. Por este motivo, se opta por motores paso a paso, que permiten un funcionamiento a menores velocidades de giro. Debido a que estos motores generan corriente alterna, es necesario rectificar la corriente con puentes de diodos rectificadores. Con el motor de paso fijo definido se diseña la caja que lo sostiene y el eje del generador.

Para determinar la altura del buje del aerogenerador, se define una relación de 1:1 con respecto al diámetro. De esta manera, la altura queda definida en 40 cm. Debido a las dimensiones de la impresora se diseña la torre en 2 partes.

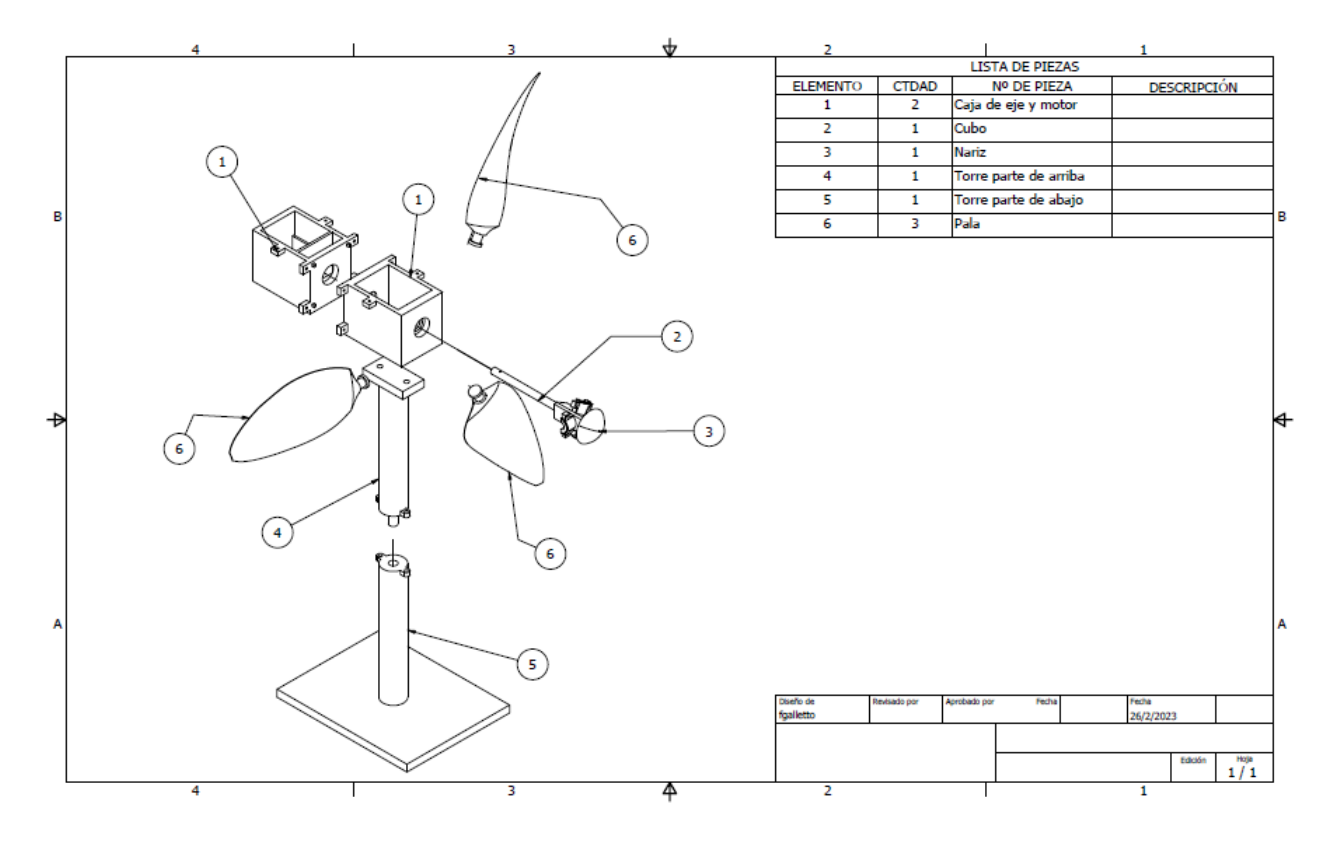

La Figura 8 muestra un plano con las partes del modelo realizado en Inventor.

*Figura 8. Plano de diseños en Inventor 3D.*

#### <span id="page-9-0"></span>3.3. Impresión

Luego de definir la geometría del modelo y dibujarla en Inventor, se exporta cada parte del modelo por separado en un archivo STL. Utilizando el programa CURA se abren estos archivos STL, y se configuran la impresora y el material a utilizar. Para seleccionar el material, se realizaron impresiones de prueba con varios tipos de filamento, obteniendo los mejores resultados con PLA plus. Luego se configuran todos los parámetros de impresión requeridos,

a partir de un proceso iterativo que implicó la realización de un gran número de impresiones hasta llegar a un óptimo para cada parte del generador.

La Figura 9 muestra algunas imágenes tomadas durante el proceso de impresión en el modelo Ultimaker 2<sup>+</sup>. Por su parte, la Figura 10 muestra el modelo final impreso desde varios ángulos.

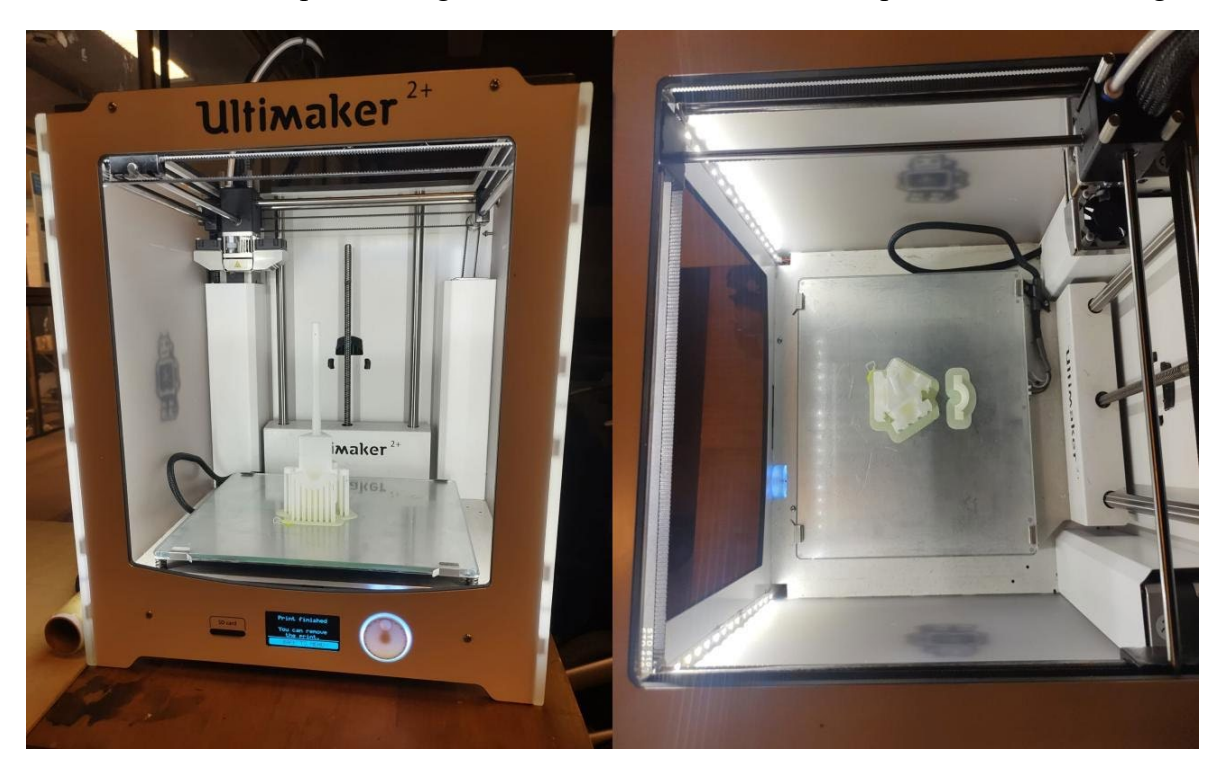

*Figura 9. Proceso de impresión en Ultimaker* 2<sup>+</sup> *.*

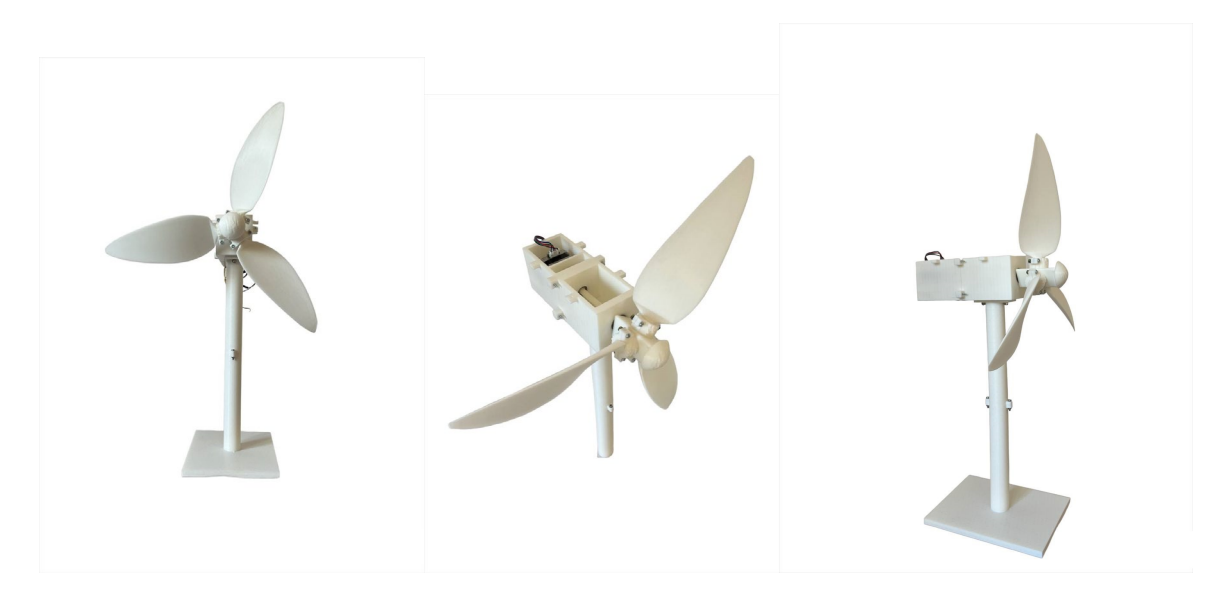

*Figura 10. Modelo Final.*

### <span id="page-11-0"></span>5. Modelo Final

El modelo final obtenido tiene las siguientes características en un punto de operación:

- Velocidad de viento nominal (V): 2.3 m/s
- Velocidad de giro nominal (N): 240 RPM
- Voltaje de salida (v): 2.9 Volts
- Potencia eléctrica de salida (P): 0.1 Watts

Se realizaron algunas pruebas en las que se conectó la salida del generador a un juego de luces LED de 3 V. Además, se realizó una prueba de frenado por alto consumo conectando una resistencia de 20 ohmios, lo que generó una caída en la velocidad de giro del modelo desde 230 RPM a 125 RPM.